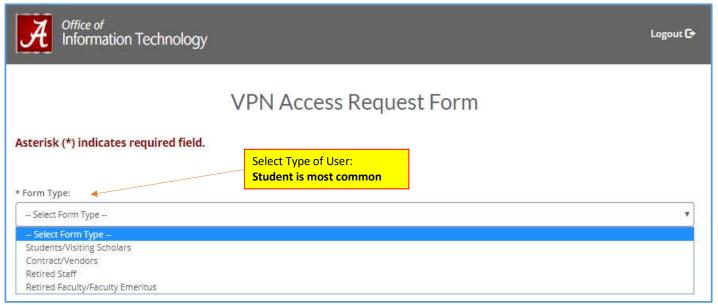

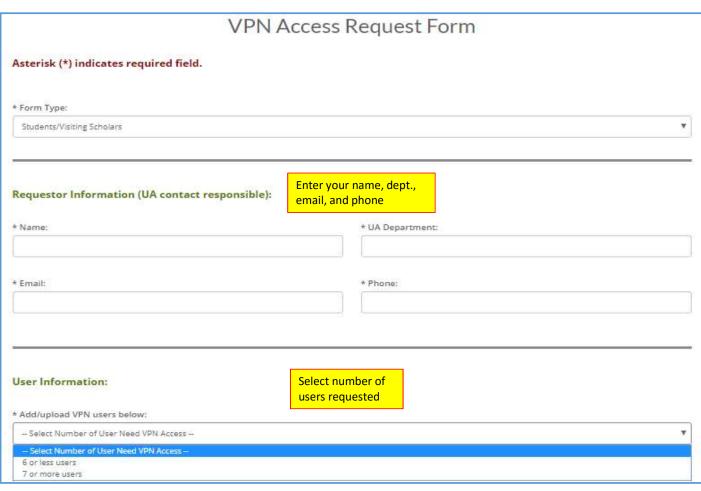

| formation: | If 6 or less, you will enter student's name, | ter 1 at a time.<br>CWID, & crimson email. |   |
|------------|----------------------------------------------|--------------------------------------------|---|
| s users    |                                              |                                            | 3 |
|            | * CWID:                                      | * UA Email Address:                        |   |
|            | * CWID:                                      | * UA Email Address:                        |   |

## User Information: If more than 6, upload a Excel file as described. \* Add/upload VPN users below: 7 or more users ٧ UPLOAD INSTRUCTION . ONLY.xlsx (Excel) file type is allow to upload · Failure to upload correct file order could cause missing information · Cell A1: User First Name Cell B1: User Last Name . Cell C1: User CWID · Cell D1: User UA Email Upload multiple users by insert to next row (A2-D2 in the same order as the above) and so on. # Upload User Choose File No file chosen

\* Explanation/Reason for the resource:

File in the reason. Examples include need access to license server, or research PC. Make sure to state that the department has approved.

(Make sure to get dept. head approval).

NOTE: Approved VPN access begins July 1st of the current year and ends June 30th of the following year, regardless of the activation date during the current year.

Your myBama credentials will be required to authenticate with the Cisco AnyConnect Client. The client application for Windows OS, OS X, and mobile devices are located on the Tech Tab in myBama. You can also check the App Store on your device for application download.

Submit